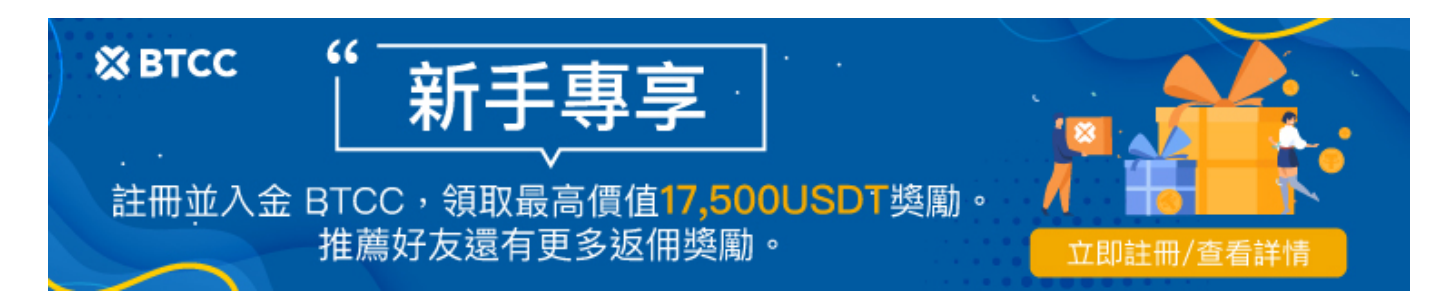

# **BTCC**評價交易測評:一個平台搞定虛擬貨幣期貨投 資

原文:

<https://www.btcc.com/zh-TW/academy/crypto-basics/btcc-trading-evaluation>

或許您在很多的媒體頻道上看到 BTCC 的廣告,對於這家在線交易平台產生了一些興趣。BTCC 可以說是 元老級的[虛擬貨幣交易所,](https://www.btcc.com/zh-TW/academy/crypto-basics/2022-top-10-global-virtual-currency-exchange-rankings)但在台灣的名氣並不大。

想要入場投資的朋友們想要深入了解 BTCC 嗎?這個交易平台是否安全?出入金是否流暢?以及操作起來 是否舒服?

爲了解答這些疑問,本文將會針對 BTCC 進行詳細的測評,為讀者朋友介紹關於 BTCC 加密貨幣交易平 台的大小事。

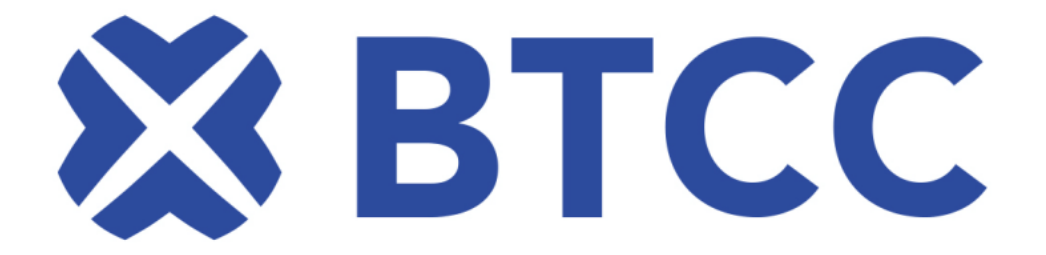

**BTCC** 的背景

BTCC 之前叫做比特幣中國(Bitcoin China),由李啟元(Bobby C.Lee)於 2011 年創立於中國上海, 是原中國第一間比特幣交易所。李啟元也是萊特幣創始人李啟威的哥哥。

在 2017 年 9 月,由於中國監管政策的影響,BTCC 退出了中國市場。2018 年被香港區塊鏈基金收購, 後將總部搬至英國倫敦,在沉寂三年之後於 2022 年開始開拓台灣市場。

目前,BTCC 服務於 100 多個國家和地區,擁有 600萬+的註冊用戶。此外,提供繁體中文、簡體中文、 英語、日語、韓語五種語言,可供大部分地區用戶輕鬆使用。

不過,正是因爲 BTCC 剛剛進駐台灣不久,對於許多台灣用戶來說是一個全新的品牌名,所以很多台灣用 戶會對這個品牌名感到陌生,甚至認爲在 BTCC 上交易並不安全,那麽平台是否是安全合法的呢?

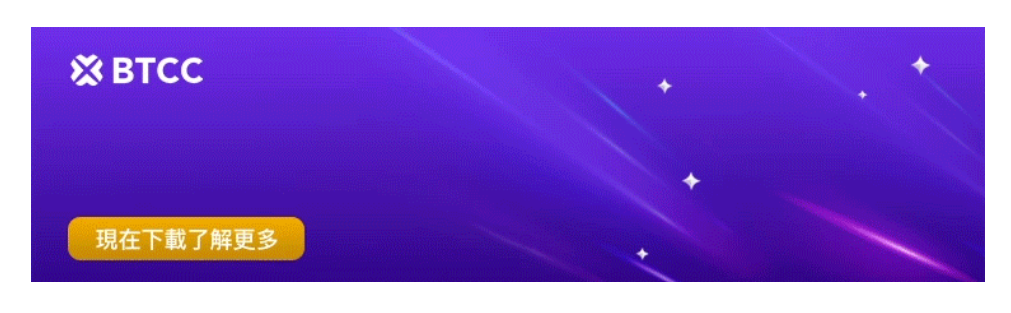

[下載](https://operation.onelink.me/yxkn/th3k4yjp)[Android](https://operation.onelink.me/yxkn/r6evw3gw)[版](https://operation.onelink.me/yxkn/th3k4yjp) 下載[iOS](https://operation.onelink.me/yxkn/th3k4yjp)版 台灣用戶專享優惠活動 ([10,055 USDT](https://www.btcc.com/zh-TW/promotions/newcomer/task?pno=AB230615A00151&utm_source=GW_SEO&inviteCode=%20&utm_medium=15000U&utm_campaign=A28500) [交易大禮包\) <<<<](https://www.btcc.com/zh-TW/promotions/newcomer/task?pno=AB230615A00151&utm_source=GW_SEO&inviteCode=%20&utm_medium=15000U&utm_campaign=A28500)<

### **BTCC** 的監管

BTCC 是一家虛擬貨幣交易平台,主打合約交易,提供多[種期貨合約\(](https://www.btcc.com/zh-TW/academy/crypto-basics/what-are-bitcoin-futures)當日、當週、季度、永續合約)等。

在將總部遷出中國後,BTCC 一直積極地取得各地的監管牌照,目前擁有美國、加拿大、歐洲三地的監管 牌照。

[美國](https://www.fincen.gov/msb-registrant-search)[MSB](https://www.fincen.gov/msb-registrant-search)[監管牌照\(31000168143239\)](https://www.fincen.gov/msb-registrant-search)

[加拿大](https://www10.fintrac-canafe.gc.ca/msb-esm/public/detailed-information/msb-details/7b226d73624f72674e756d626572223a3136313636352c226d7362526567697374726174696f6e4964223a224d3230373133333436222c227072696d617279536561726368223a7b226f72674e616d65223a224d3230373133333436222c2273656172636854797065223a312c22737461747573436f6465223a317d7d/)[MSB](https://www10.fintrac-canafe.gc.ca/msb-esm/public/detailed-information/msb-details/7b226d73624f72674e756d626572223a3136313636352c226d7362526567697374726174696f6e4964223a224d3230373133333436222c227072696d617279536561726368223a7b226f72674e616d65223a224d3230373133333436222c2273656172636854797065223a312c22737461747573436f6465223a317d7d/)[監管牌照\(](https://www10.fintrac-canafe.gc.ca/msb-esm/public/detailed-information/msb-details/7b226d73624f72674e756d626572223a3136313636352c226d7362526567697374726174696f6e4964223a224d3230373133333436222c227072696d617279536561726368223a7b226f72674e616d65223a224d3230373133333436222c2273656172636854797065223a312c22737461747573436f6465223a317d7d/)[M20713346](https://www10.fintrac-canafe.gc.ca/msb-esm/public/detailed-information/msb-details/7b226d73624f72674e756d626572223a3136313636352c226d7362526567697374726174696f6e4964223a224d3230373133333436222c227072696d617279536561726368223a7b226f72674e616d65223a224d3230373133333436222c2273656172636854797065223a312c22737461747573436f6465223a317d7d/)[\)](https://www10.fintrac-canafe.gc.ca/msb-esm/public/detailed-information/msb-details/7b226d73624f72674e756d626572223a3136313636352c226d7362526567697374726174696f6e4964223a224d3230373133333436222c227072696d617279536561726368223a7b226f72674e616d65223a224d3230373133333436222c2273656172636854797065223a312c22737461747573436f6465223a317d7d/)

[歐洲加密貨幣交易所和託管服務許可牌照\(305950582\)](https://www.btcc.com/zh-TW/academy/crypto-basics/btcc-receives-european-cryptocurrency-trading-license)

獲得這些監管牌照及許可牌照意味著 BTCC 必須按照機構的規定提供金融服務,定期接受監管機構的審查, 可以為這些地區的用戶提供合法安全的加密貨幣交易服務。而 BTCC 將確保對客戶用於存儲加密貨幣的錢 包進行管理,其中包括加密客戶端密鑰的生成和存儲,BTCC 將按照國家規定進行嚴格控制和存儲。

以上三個是最主要保障交易機構穩定性和用戶資金安全的措施規定。下圖是我們透過 BTCC 提供的牌照注 冊編碼查詢到的牌照信息。

# **MSB Registrant Search**

>> Return to Search Page <<

#### **Search Results Page**

Click on the highlighted Legal Name link to generate a printable PDF document that contains the registration status information.

- 
- \* MSB ACTIVITIES (MSB Services Key List)<br>\*\* ALL STATES & TERRITORIES & FOREIGN FLAG (All States/Territories Key List)

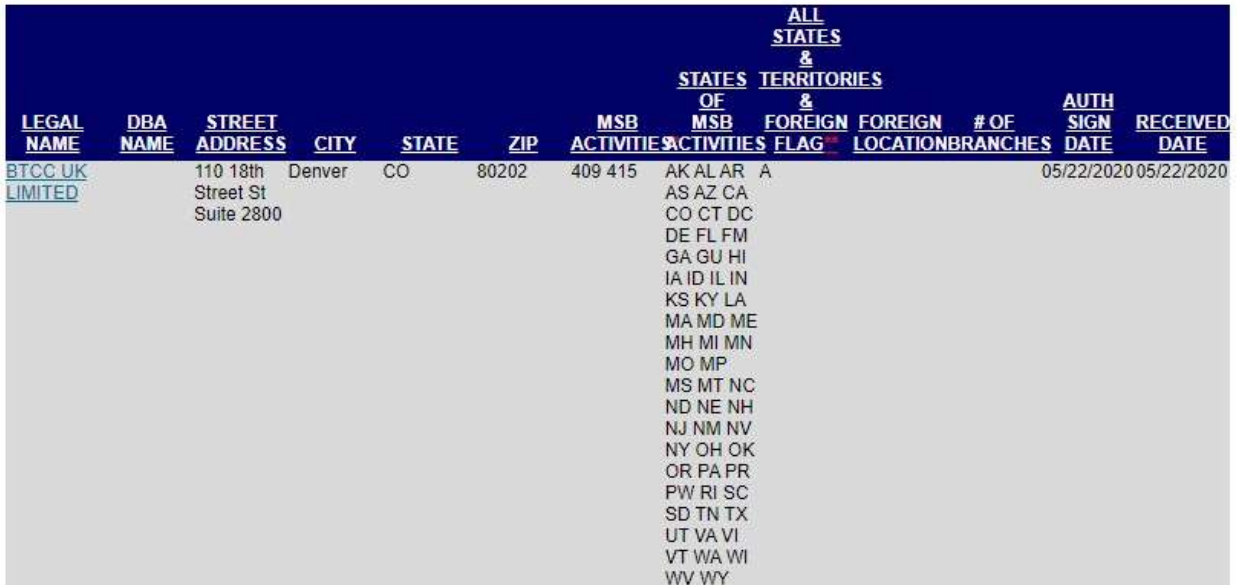

#### BTCC 美國MSB監管牌照

此外,透過美國金融犯罪執法局(FinCEN)網站查詢 BTCC,可以看到 BTCC 在美國的公司為 BTCC UK LIMITED,目前已經取得了美國聯邦和大部分州的虛擬貨幣服務牌照。像幣安、FTX 等知名交易所都 獲得了該牌照。

## **BTCC** 的安全性

除了監管以外,安全性也是一個網路交易平台的重中之重,BTCC 使用的交易平台是最受歡迎且獨特的平 台之一,但是在網路上提供服務,通常我們都會擔心網路駭客的襲擊。

BTCC 的專業技術服務團隊和網路安全團隊似乎可以打消我們的疑慮。

BTCC 是運營時間最長的比特幣交易所之一,有過超過 11 年的歷史。在網路上我們可以查到維基百科、 每日經濟新聞、新浪財經等多家知名媒體報導過該交易所。此外,台灣金融研訓院曾以「中國最大比特幣 交易所 9 月底將停止交易」為標題報導過該交易所。

到目前為止,BTCC 已經穩定運營了 11 年,未曾有過關於被駭客攻擊、資產被盜的負面新聞。

作為當時最大的虛擬貨幣交易所之一,BTCC 就算是正逢中國政府對加密貨幣的打壓期,仍就安全地保護 住用戶的資產。

從用戶的資產管理安全方面來看,BTCC 會將平台內的資產存放於獨立的冷錢包中,再搭配多重身分驗證 (信箱、手機、證件等)和谷歌驗證等,為用戶的資產安全提供最嚴密的防護機制。

在合約交易管理方面, BTCC 承諾提供「永久 0 穿倉分攤」, 這意味著客戶帳戶的權益不會出現負值的 風險。穿倉損失將由平台承擔。實際上,大部分交易所都採用「自動減倉」的方法來控制穿倉風險。

穿倉是期貨用語之一,是指客戶帳戶上客戶權益為負值的風險狀況,即客戶不僅將開倉前帳戶上的保證金 全部虧掉,還會倒欠期貨公司的錢。簡單來說,就是你的帳戶出現「負值」,可能會被追繳,除非平台承 諾不會追繳。

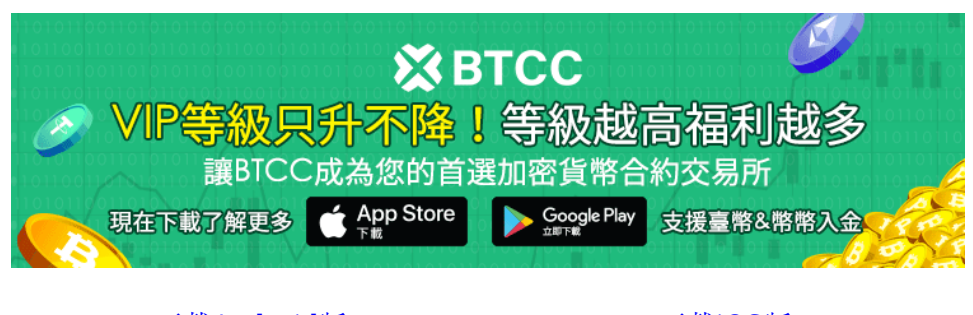

[下載](https://operation.onelink.me/yxkn/th3k4yjp)[Android](https://operation.onelink.me/yxkn/r6evw3gw)[版](https://operation.onelink.me/yxkn/th3k4yjp) 下載[iOS](https://operation.onelink.me/yxkn/th3k4yjp)版 [台灣用戶專享優惠活動\(](https://www.btcc.com/zh-TW/promotions/newcomer/task?pno=AB230615A00151&utm_source=GW_SEO&inviteCode=%20&utm_medium=15000U&utm_campaign=A28500)[10,055 USDT](https://www.btcc.com/zh-TW/promotions/newcomer/task?pno=AB230615A00151&utm_source=GW_SEO&inviteCode=%20&utm_medium=15000U&utm_campaign=A28500) [交易大禮包\) <<<<](https://www.btcc.com/zh-TW/promotions/newcomer/task?pno=AB230615A00151&utm_source=GW_SEO&inviteCode=%20&utm_medium=15000U&utm_campaign=A28500)

### **BTCC** 好用嗎?有什麽優勢?

在討論完合法性和安全性后,我們會繼續分析爲什麽 BTCC 能夠獲得那麽多用戶的信賴。該公司處於技術 的最前沿,使在線交易變得更加的方便和简单,不僅僅是專業的交易者,新手也可以很快的上手进行操作。

投资者可以在 BTCC 上輕鬆地交易多種期貨合約,例如 BTC、ETH、USDT 等等。在 Google Play上我們 可以看到已經有超過 5000+ 的用戶使用過 BTCC。

除了 BTCC 受到合法监管之外,我们试图夫解密更多 BTCC 如此受到欢迎的原因。

#### **BTCC** 的優點

- 提供多種加密貨幣期貨合約
- 支持股票,股指,和大宗商品期貨通證
- 有競爭力的交易成本
- 提供 10 到 150 倍靈活槓桿
- 交易費低至 0.03%
- 提供模擬交易
- 支援網銀匯款、台幣買幣
- 交易成本遠低於CFD,只收取交易費
- 每月提供大量福利活動
- 提供 24/7 中英文在線客戶支持
- 提供教育和研究工具
- 註冊和交易在幾分鐘內完成
- PC/APP 操作界面簡單易用

# **BTCC** 的交易成本和費用

如果交易平台收取太多的費用,則意味著投資者的利潤降低,所以,所有投資者在開始交易前,研究平台 方的費用從而計算出自己的交易成本,這也是一個關鍵點。我們看到 BTCC 和大多數的比特幣交易所相比, 它的收費是極低的。

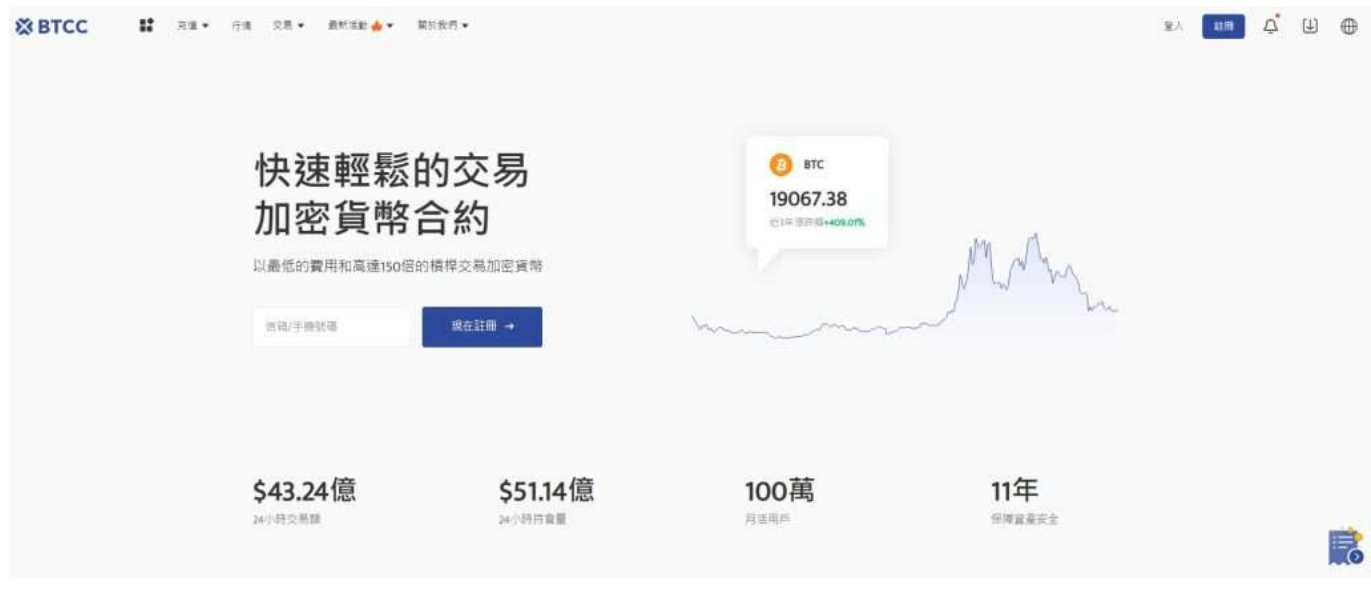

[免費開通](https://www.btcc.com/zh-TW/register?utm_source=GW_SEO&inviteCode=%20&utm_medium=article&utm_campaign=judy28500)**[BTCC](https://www.btcc.com/zh-TW/register?utm_source=GW_SEO&inviteCode=%20&utm_medium=article&utm_campaign=judy28500)**[帳戶](https://www.btcc.com/zh-TW/register?utm_source=GW_SEO&inviteCode=%20&utm_medium=article&utm_campaign=judy28500)

#### 現在入金最高可獲 3500 USDT 贈金

### **BTCC** 的費用詳情

- 產品的即使報價費用:無
- 獨家的市場資訊分析報告費用:無
- 開戶費用:無
- 交易手續費: 現貨-USDT貨幣對 0.1%; 合約 掛單吃單都是 0.06% (根據客戶等級, 費率有所變化, 詳情請點擊**[BTCC](https://www.btcc.com/zh-TW/fees)**[費率標準進](https://www.btcc.com/zh-TW/fees)行查看)
- 入金費用:不同入金方式手續費不同,其中信用卡入金手續費最高(3.5%),具體入金方式和費率 可查看:**[BTCC](https://www.btcc.com/zh-TW/academy/crypto-basics/btcc-deposit-teaching)** [入金教學](https://www.btcc.com/zh-TW/academy/crypto-basics/btcc-deposit-teaching)
- 出金費用:手續費會按照用戶所選擇的網路及幣種而定,最低為 0.0004%,具體入金方式和費率可 查看:**[BTCC](https://www.btcc.com/zh-TW/academy/crypto-basics/btcc-withdrawal-teaching)** [出金教學](https://www.btcc.com/zh-TW/academy/crypto-basics/btcc-withdrawal-teaching)

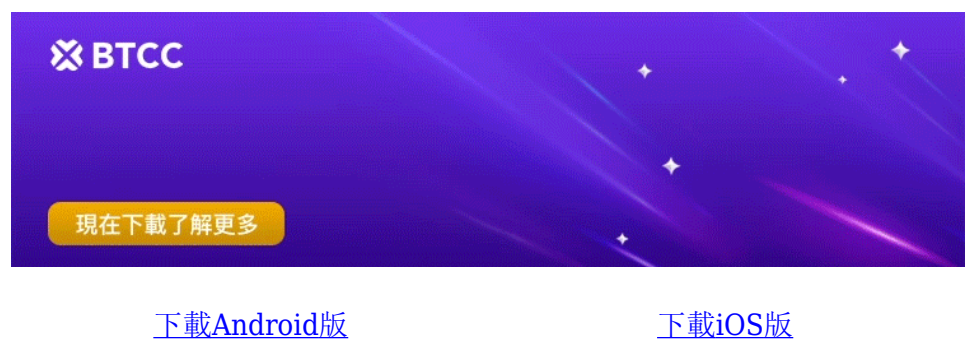

台灣用戶專享優惠活動 (10.055 USDT [交易大禮包\) <<<<](https://www.btcc.com/zh-TW/promotions/newcomer/task?pno=AB230615A00151&utm_source=GW_SEO&inviteCode=%20&utm_medium=15000U&utm_campaign=A28500)<

## **BTCC** 的活動

任何一個交易平台,如果它沒有活動,那麽它會被認爲是不活躍的平台。而 BTCC 作為一個受歡迎的虛擬 貨幣交易所,它為新老用戶提供了一些非常具有誘惑力的活動。

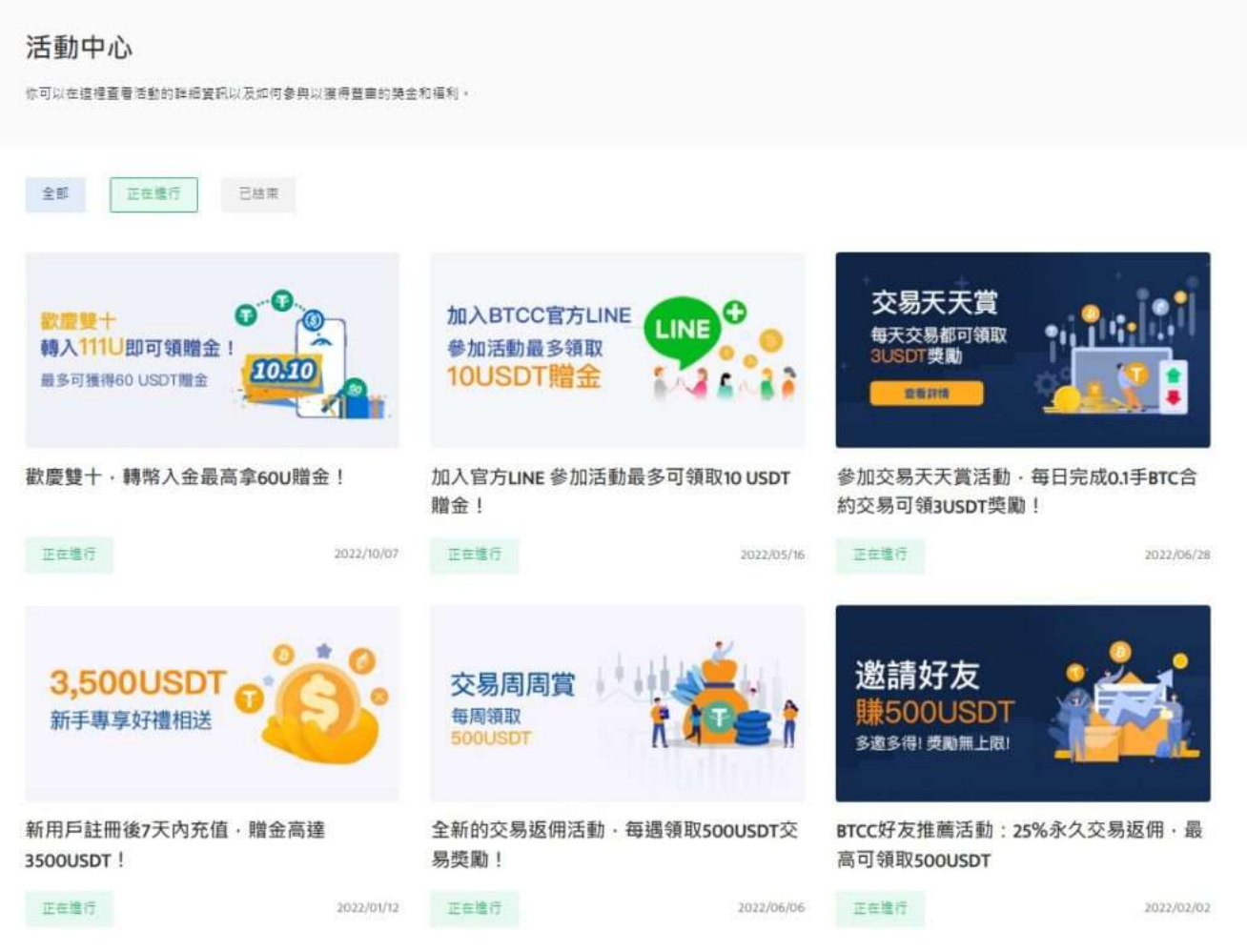

#### BTCC 活動詳情

BTCC 的贈金福利的力度是非常能打的,目前共有 7 個活動正在進行中,且將不斷推出新的活動內容, 這些都是可以讓用戶獲得真金[白銀的](https://www.btcc.com/zh-TW/academy/financial-investment/silver-investment)活動,包括贈金活動、邀請好友贈金活動等等。

》》》[BTCC](https://www.btcc.com/zh-TW/promotions?utm_source=GW_SEO&inviteCode=%20&utm_medium=article&utm_campaign=judypromotions) [活動中心](https://www.btcc.com/zh-TW/promotions?utm_source=GW_SEO&inviteCode=%20&utm_medium=article&utm_campaign=judypromotions)

## **BTCC** 交易實測

目前 BTCC 提供的交易軟體有 PC 端版本和 APP 移動端的版本,兩者對新手來說都十分友好。

在這裡,我們將使用的是 BTCC PC 端版本進行交易測試。

#### 【**Step 1**】注冊 **BTCC** 帳戶

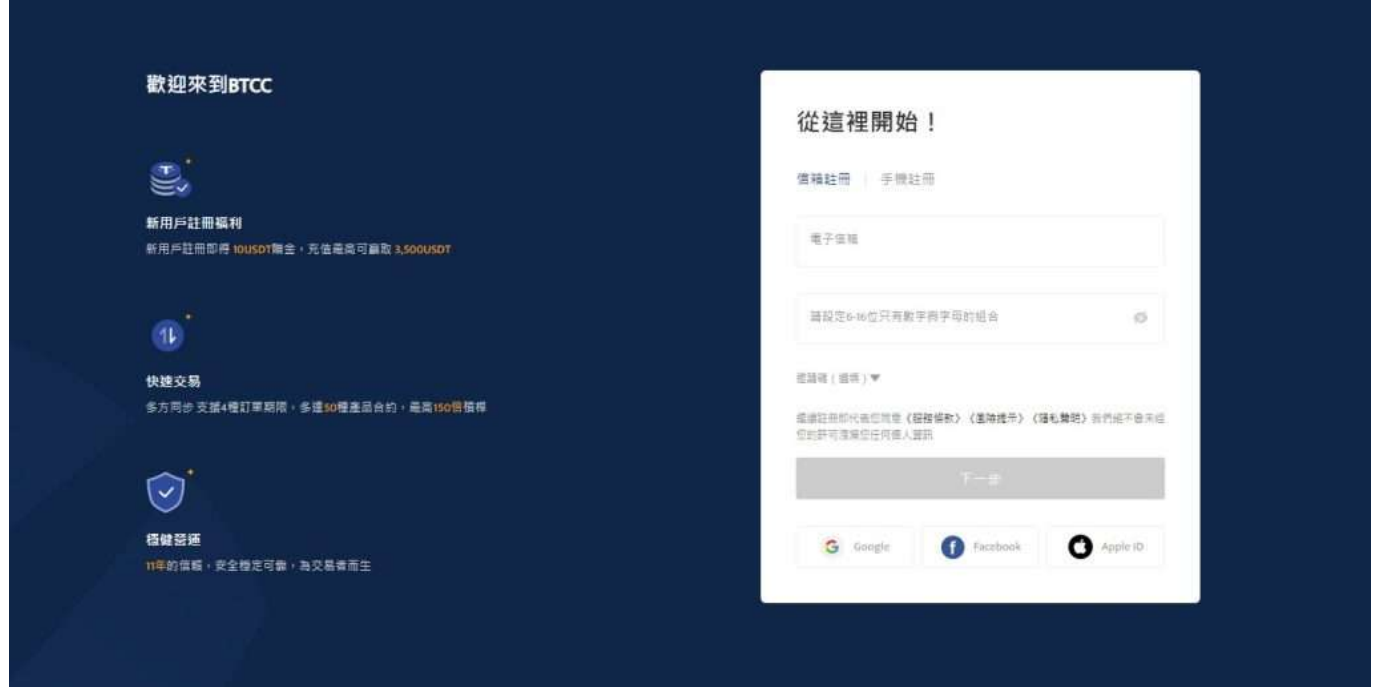

BTCC 註冊頁面

[立即開通](https://www.btcc.com/zh-TW/register?utm_source=GW_SEO&inviteCode=%20&utm_medium=article&utm_campaign=judy28500) **[BTCC](https://www.btcc.com/zh-TW/register?utm_source=GW_SEO&inviteCode=%20&utm_medium=article&utm_campaign=judy28500)** [帳戶](https://www.btcc.com/zh-TW/register?utm_source=GW_SEO&inviteCode=%20&utm_medium=article&utm_campaign=judy28500)

### 【**Step 2**】入金

你可以透過信用卡輕鬆存入虛擬貨幣和購買虛擬貨幣。

(1)選擇法幣入金

您可以使用信用卡等法幣通道買幣入金,由於全球法幣通道各不相同,實際情況需要根據當前 BTCC 所使 用的法幣通道情況進行相關操作。

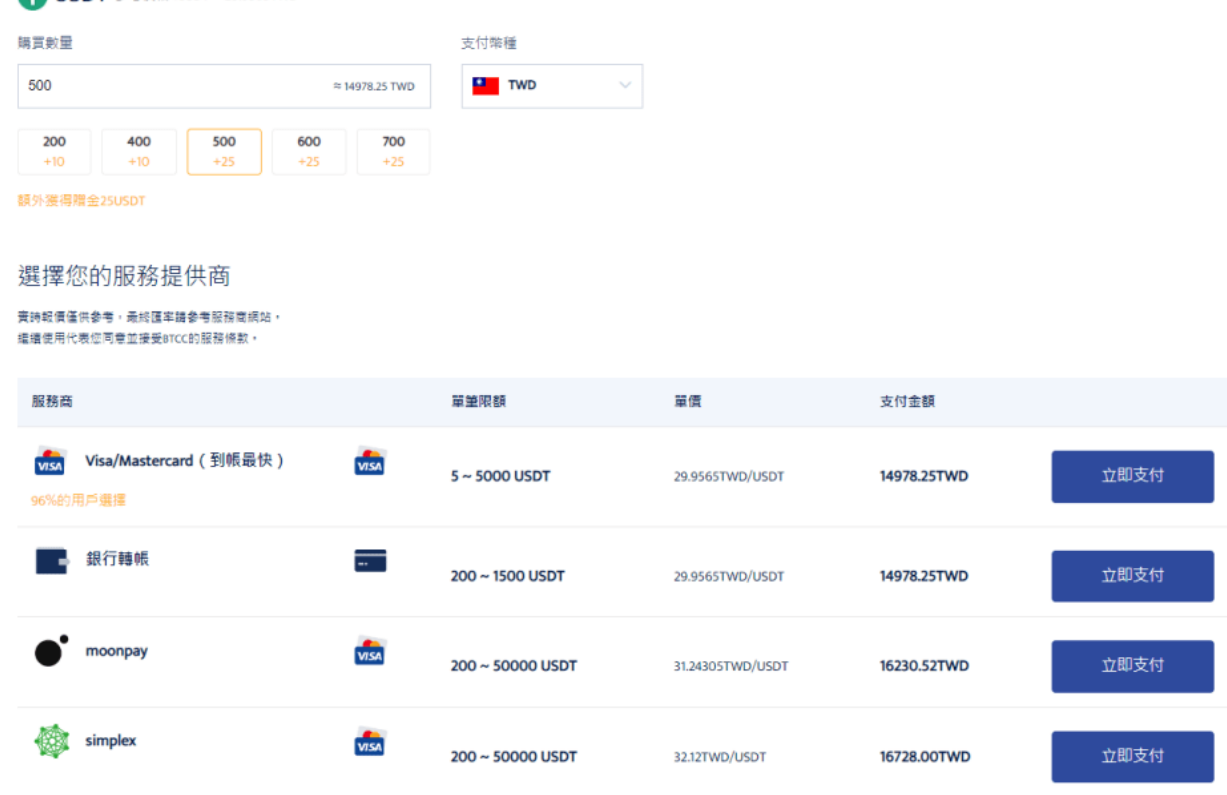

法幣入金BTCC

■ USDT 参考価格 IUSDT ≈ 29.9565TWD

操作方法: 選擇購買數量和支付幣種, 點擊對應付款方式的「立即支付」按鈕進入支付。

成功購買後,通常會在2~30分鐘內入帳到您的 BTCC 帳戶中。 區塊鏈網路情況或服務商服務狀況等都可 能會影響到帳時間。如果存款時遇到任何問題,請透過网页右下角聯繫客服。

(2)選擇幣幣入金

幣幣入金是使用用戶的其他錢包對 BTCC 帳戶中的錢包進行虛擬貨幣轉帳入金。您可以選擇其他平台的提 幣功能轉帳到 BTCC 帳戶的錢包中。

? BTCC 当前支持 **USDT**、**BTC**、**ETH**、**XRP**、**ADA**、**USDC**、**LTC** 七幣種充值,未來將提供更多幣 種服務, 敬請期待!

當你在主頁或 「我的頁面 」上按下 「充值」時,將出現充值選單,如下圖所示。

充幣

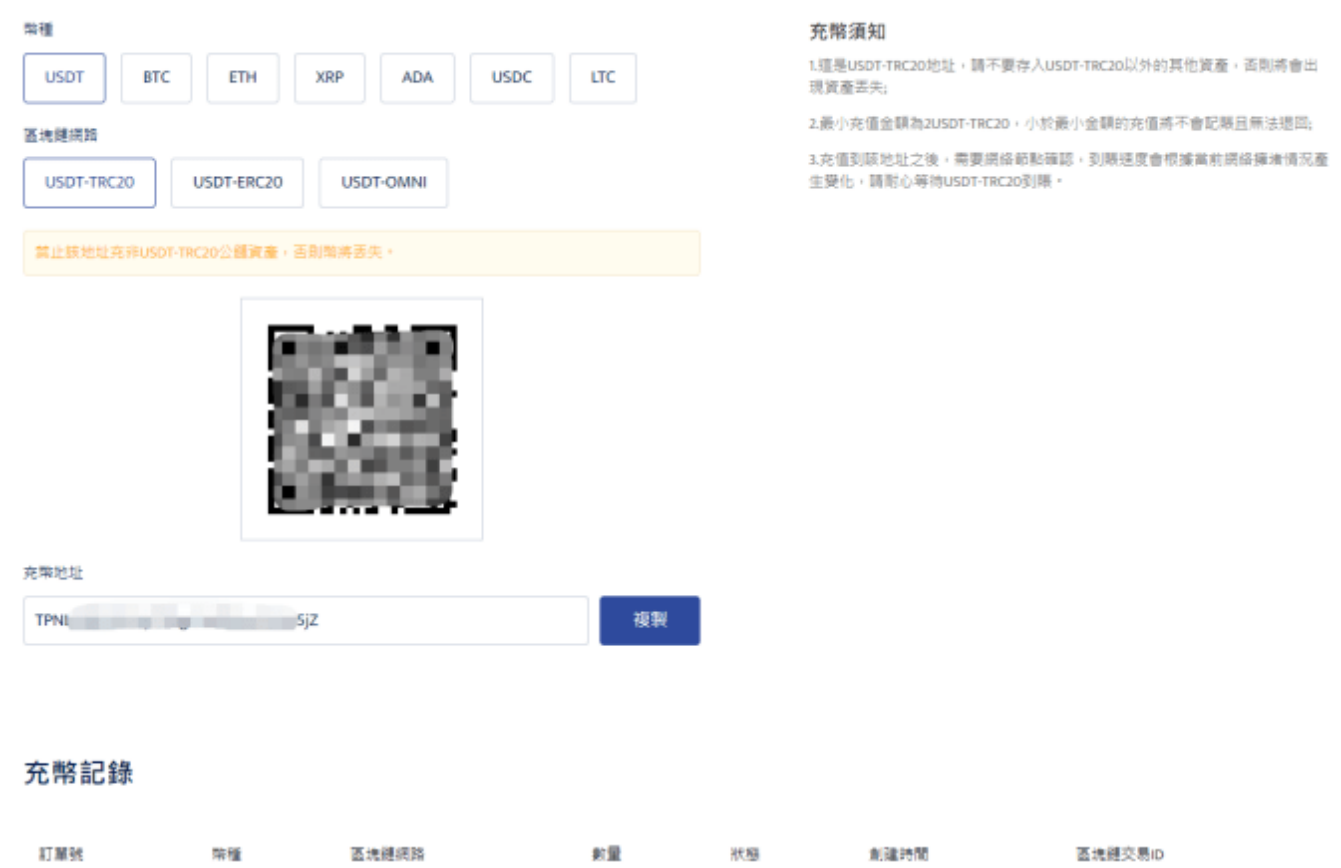

幣幣入金

操作方法: 進入充幣界面後, 選擇幣種和區塊鏈網路, 帳戶會顯示的對應地址和操作提示, 使用自己的虛 擬貨幣錢包對該幣種地址進行充幣充值入帳即可。(出金則為反向操作)

充值之後,需要等待網路節點確認,到帳速度會根據當前網路擁堵情況產生變化,請耐心等待,到帳後可 以在充幣記錄中進行查詢。

#### 【**Step 3**】挑選交易的產品

如果您是新手,建議使用模擬交易來快速掌握基本交易方法,只要點擊交易所右上角的區域就可以切換交 易方式。然後,你可以點擊頁面上方的「交易」選項,點擊「USDT合約」,然後再左上角選擇自己想要 的合約即可。

點擊想要投資的產品后,會進入產品的走勢圖,裏面不僅有K線圖還有各類技術指標。

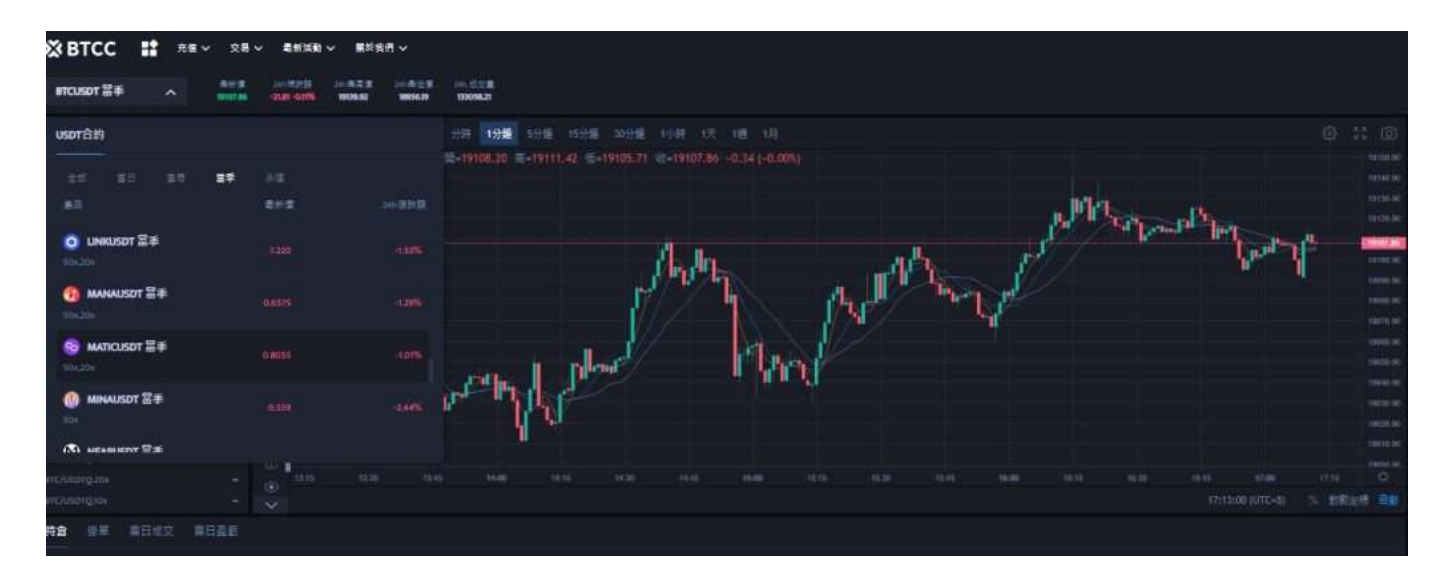

### 【**Step 4**】開始交易

在 BTCC 網頁中對目標合約進行買入(做多)和賣出(做空)操作。

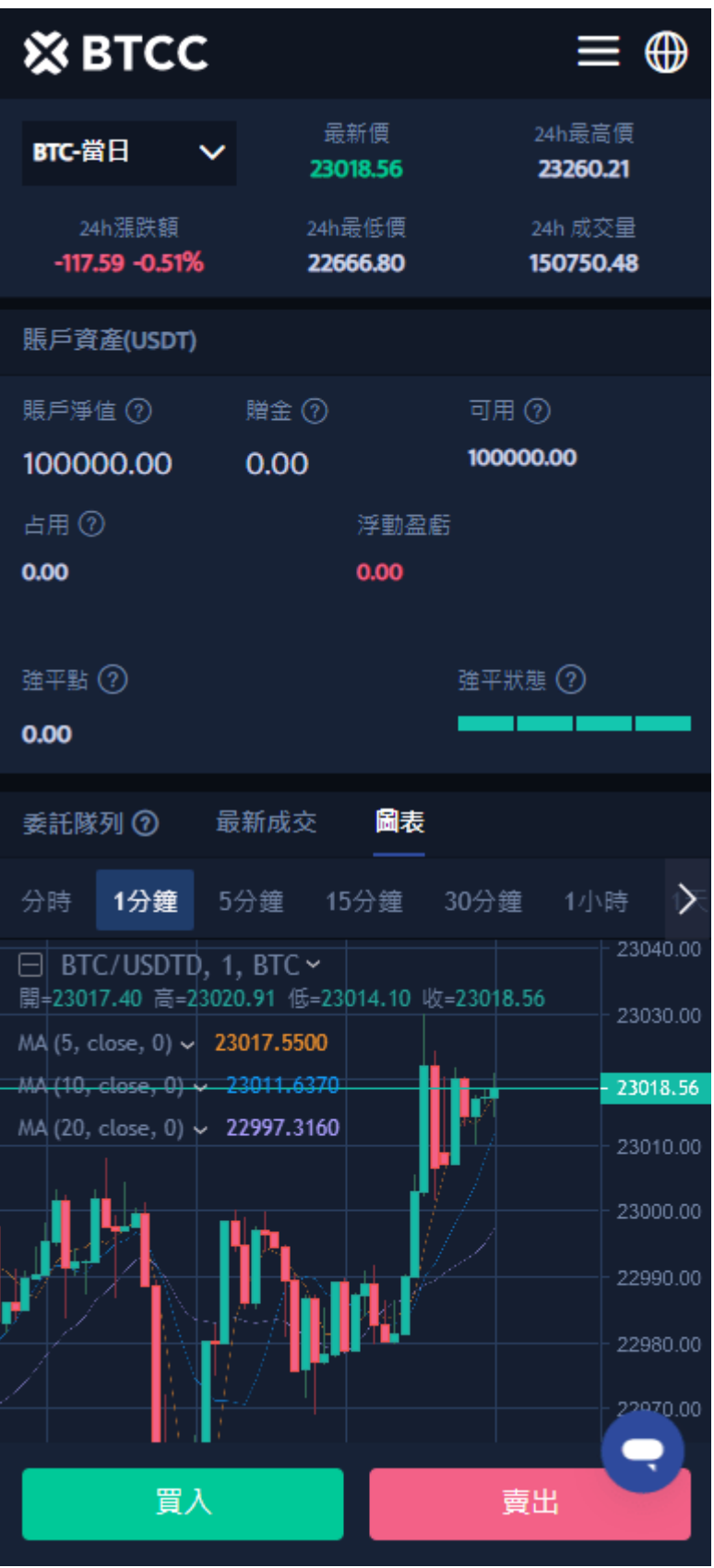

選擇目標合約

以市價單買入,選擇合適的槓桿比例,填寫所需手數。同時可以設定止盈止損的預想價格。

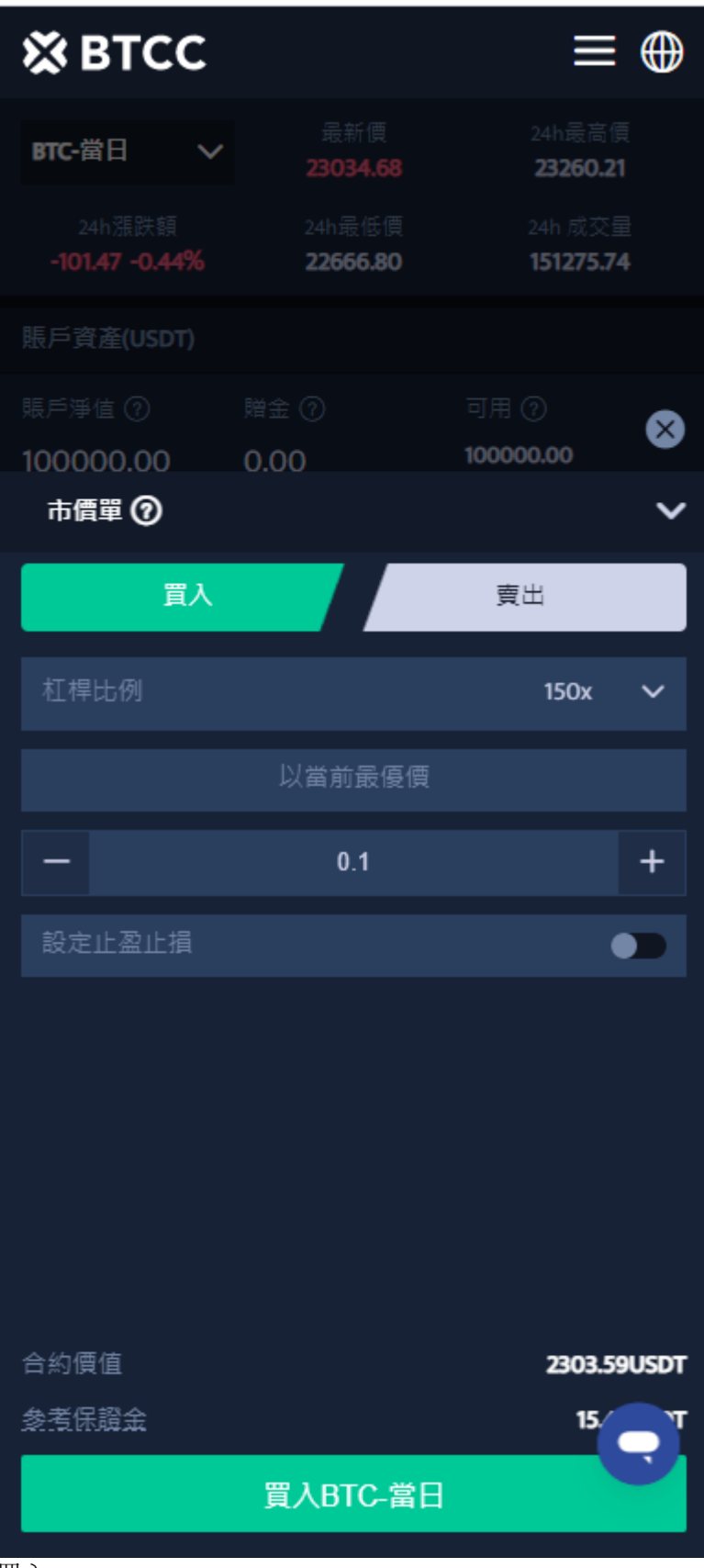

買入

點擊買入後,您將會看到以下彈窗。

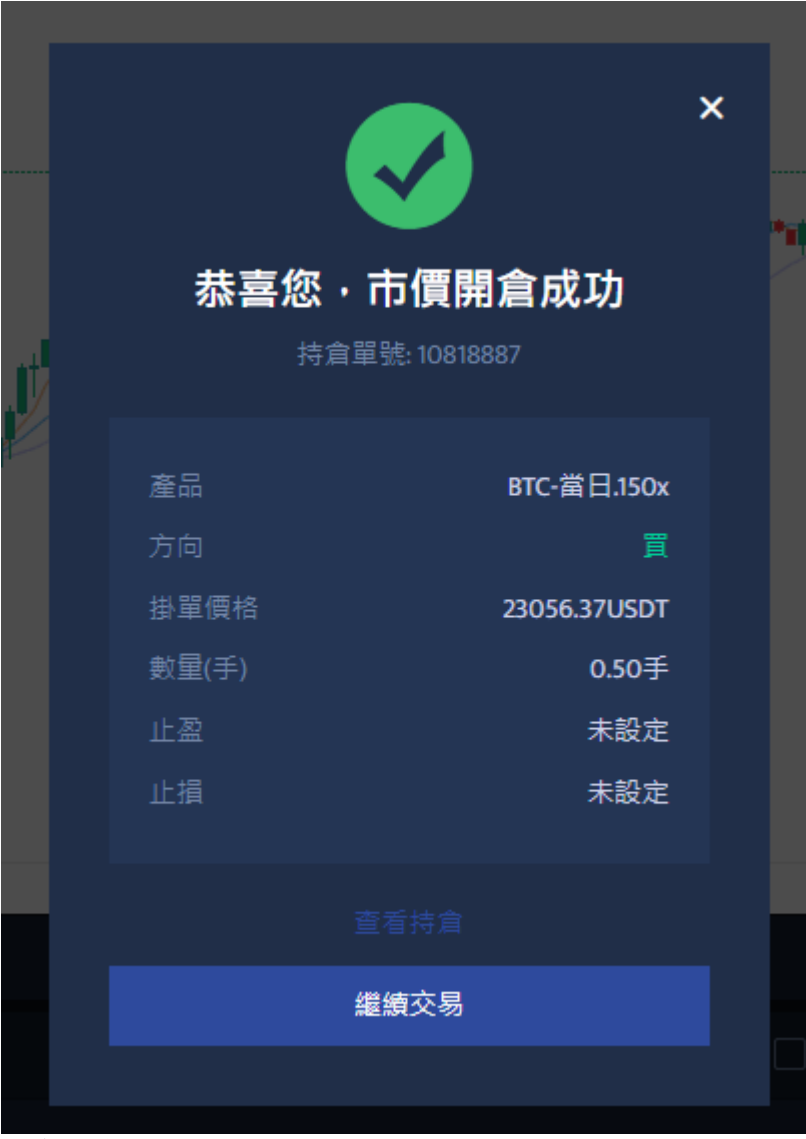

### 開倉成功

開倉成功後,您就可以在持倉版塊查看具體情況啦。

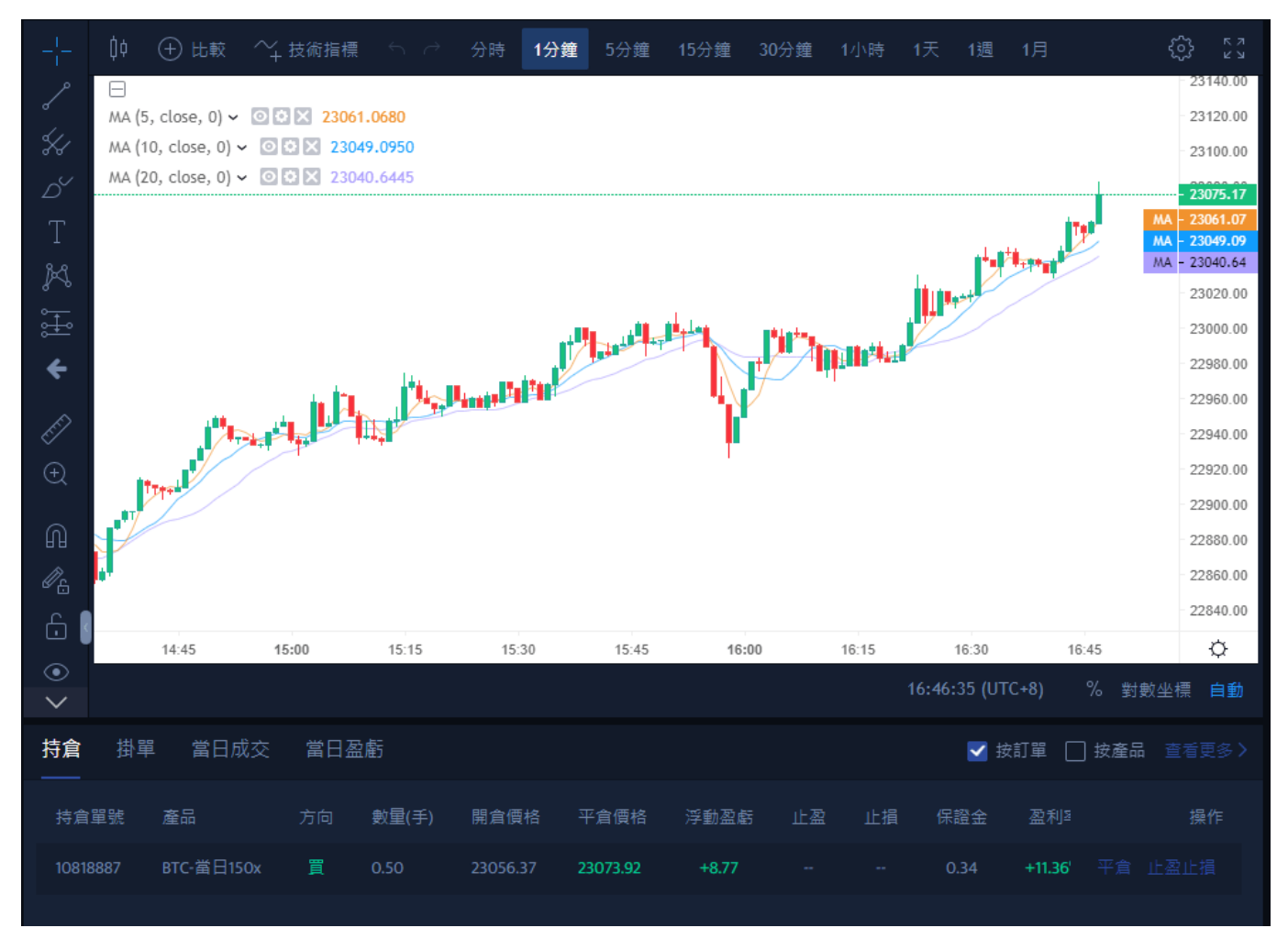

持倉幣種價格走勢

您也可以在合理的價格內進行平倉操作。

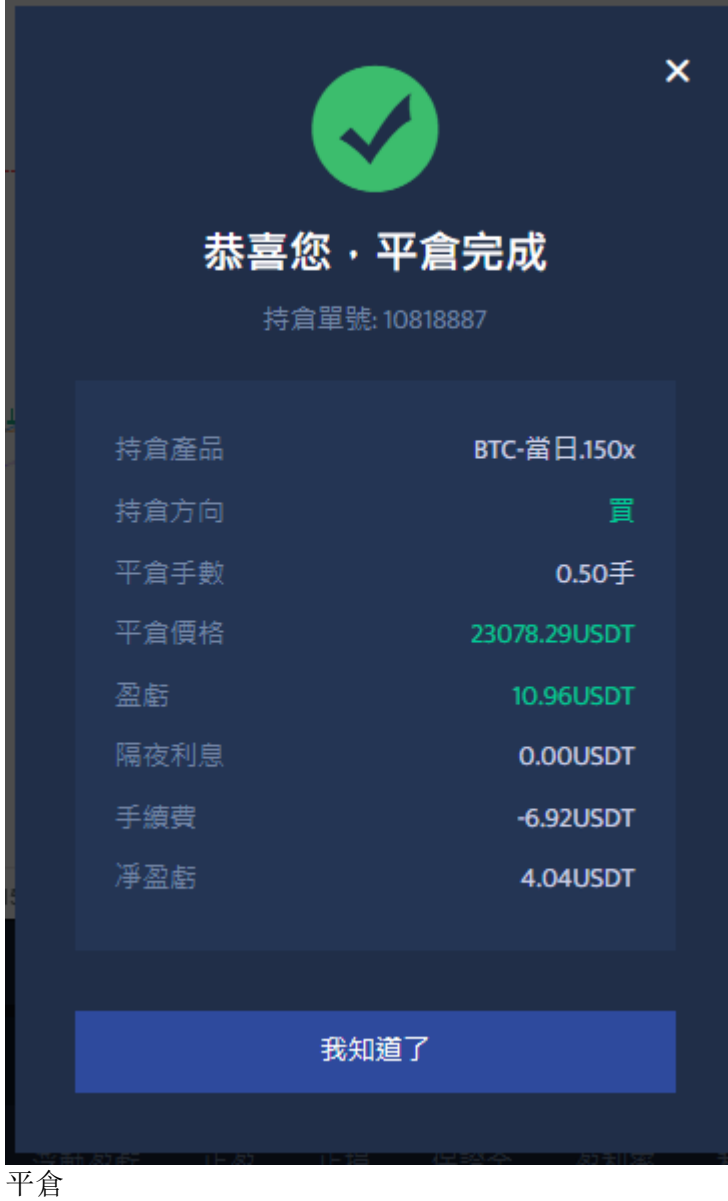

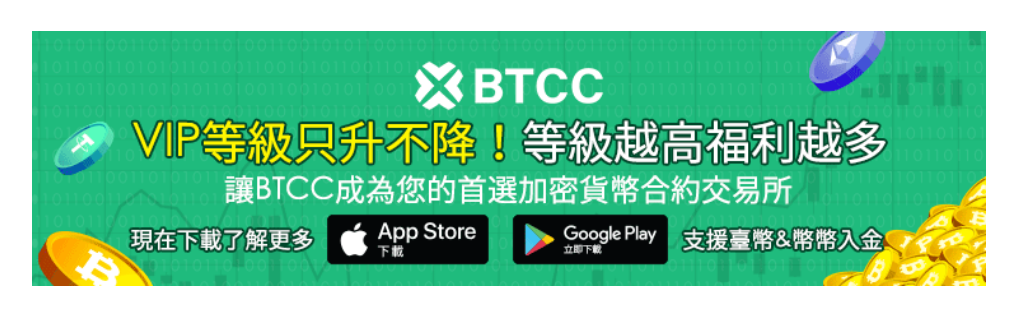

[下載](https://operation.onelink.me/yxkn/th3k4yjp)[Android](https://operation.onelink.me/yxkn/r6evw3gw)[版](https://operation.onelink.me/yxkn/th3k4yjp) 下載[iOS](https://operation.onelink.me/yxkn/th3k4yjp)版 [台灣用戶專享優惠活動\(](https://www.btcc.com/zh-TW/promotions/newcomer/task?pno=AB230615A00151&utm_source=GW_SEO&inviteCode=%20&utm_medium=15000U&utm_campaign=A28500)[10,055 USDT](https://www.btcc.com/zh-TW/promotions/newcomer/task?pno=AB230615A00151&utm_source=GW_SEO&inviteCode=%20&utm_medium=15000U&utm_campaign=A28500) [交易大禮包\) <<<<](https://www.btcc.com/zh-TW/promotions/newcomer/task?pno=AB230615A00151&utm_source=GW_SEO&inviteCode=%20&utm_medium=15000U&utm_campaign=A28500)

**BTCC** 的評測總結

我們認爲, BTCC 可能是台灣地區最棒的虛擬貨幣交易所之一。同時, 我們希望這篇 BTCC 的文章, 對您 有所幫助並完整解答了您所有的疑問。

如果是這樣,請立即開立 BTCC 交易帳戶。但是也請記住,交易差價合約時投資者也會虧損的風險。

### [免費註冊](https://www.btcc.com/zh-TW/register?utm_source=GW_SEO&inviteCode=%20&utm_medium=article&utm_campaign=judy28500) **[BTCC](https://www.btcc.com/zh-TW/register?utm_source=GW_SEO&inviteCode=%20&utm_medium=article&utm_campaign=judy28500)** [帳戶](https://www.btcc.com/zh-TW/register?utm_source=GW_SEO&inviteCode=%20&utm_medium=article&utm_campaign=judy28500)

### 更多關於 **BTCC** 合約教學:

[BTC](https://www.btcc.com/zh-TW/academy/crypto-basics/short-bitcoin)[教學丨比特幣熊市下如何做空比特幣?](https://www.btcc.com/zh-TW/academy/crypto-basics/short-bitcoin)

[BTCC](https://www.btcc.com/zh-TW/academy/crypto-basics/what-is-a-quarterly-contract) [正式上線 19 種季度合約!一文帶你了解季度合約是什麼?](https://www.btcc.com/zh-TW/academy/crypto-basics/what-is-a-quarterly-contract)

[BTCC](https://www.btcc.com/zh-TW/academy/crypto-basics/btcc-futures-contract-trading-guide) [加密虛擬貨幣期貨合約交易指南](https://www.btcc.com/zh-TW/academy/crypto-basics/btcc-futures-contract-trading-guide)

[新手指南丨什麼是差價合約?如何在](https://www.btcc.com/zh-TW/academy/crypto-basics/what-is-a-cfd-how-to-trade-cfds-on-btcc)[BTCC](https://www.btcc.com/zh-TW/academy/crypto-basics/what-is-a-cfd-how-to-trade-cfds-on-btcc)[進行](https://www.btcc.com/zh-TW/academy/crypto-basics/what-is-a-cfd-how-to-trade-cfds-on-btcc)[CFD](https://www.btcc.com/zh-TW/academy/crypto-basics/what-is-a-cfd-how-to-trade-cfds-on-btcc)[交易?](https://www.btcc.com/zh-TW/academy/crypto-basics/what-is-a-cfd-how-to-trade-cfds-on-btcc)

[新手教學丨](https://www.btcc.com/zh-TW/academy/crypto-basics/btcc-deposit-and-withdrawal-introduction)[BTCC](https://www.btcc.com/zh-TW/academy/crypto-basics/btcc-deposit-and-withdrawal-introduction) [入金、出金介紹](https://www.btcc.com/zh-TW/academy/crypto-basics/btcc-deposit-and-withdrawal-introduction)

[如何在](https://www.btcc.com/zh-TW/academy/crypto-basics/how-to-trader-xrp-in-btcc)[BTCC](https://www.btcc.com/zh-TW/academy/crypto-basics/how-to-trader-xrp-in-btcc)[交易瑞波幣\(](https://www.btcc.com/zh-TW/academy/crypto-basics/how-to-trader-xrp-in-btcc)[XRP](https://www.btcc.com/zh-TW/academy/crypto-basics/how-to-trader-xrp-in-btcc)[\)?](https://www.btcc.com/zh-TW/academy/crypto-basics/how-to-trader-xrp-in-btcc)

[如何在](https://www.btcc.com/zh-TW/academy/crypto-basics/how-to-buy-and-sell-ether-eth-at-btcc)[BTCC](https://www.btcc.com/zh-TW/academy/crypto-basics/how-to-buy-and-sell-ether-eth-at-btcc)[買賣以太幣\(](https://www.btcc.com/zh-TW/academy/crypto-basics/how-to-buy-and-sell-ether-eth-at-btcc)[ETH](https://www.btcc.com/zh-TW/academy/crypto-basics/how-to-buy-and-sell-ether-eth-at-btcc)[\)?](https://www.btcc.com/zh-TW/academy/crypto-basics/how-to-buy-and-sell-ether-eth-at-btcc)

[如何在](https://www.btcc.com/zh-TW/academy/crypto-basics/how-to-trader-ada-in-btcc)[BTCC](https://www.btcc.com/zh-TW/academy/crypto-basics/how-to-trader-ada-in-btcc)[交易艾達幣\(](https://www.btcc.com/zh-TW/academy/crypto-basics/how-to-trader-ada-in-btcc)[ADA](https://www.btcc.com/zh-TW/academy/crypto-basics/how-to-trader-ada-in-btcc)[\)?](https://www.btcc.com/zh-TW/academy/crypto-basics/how-to-trader-ada-in-btcc)

[如何在](https://www.btcc.com/zh-TW/academy/crypto-basics/how-to-trader-grapefruit-eos-in-btcc)[BTCC](https://www.btcc.com/zh-TW/academy/crypto-basics/how-to-trader-grapefruit-eos-in-btcc)[交易柚子幣\(](https://www.btcc.com/zh-TW/academy/crypto-basics/how-to-trader-grapefruit-eos-in-btcc)[EOS](https://www.btcc.com/zh-TW/academy/crypto-basics/how-to-trader-grapefruit-eos-in-btcc)[\)?](https://www.btcc.com/zh-TW/academy/crypto-basics/how-to-trader-grapefruit-eos-in-btcc)

[如何在](https://www.btcc.com/zh-TW/academy/crypto-basics/how-to-trader-litecoin-ltc-on-btcc)[BTCC](https://www.btcc.com/zh-TW/academy/crypto-basics/how-to-trader-litecoin-ltc-on-btcc)[買賣萊特幣\(](https://www.btcc.com/zh-TW/academy/crypto-basics/how-to-trader-litecoin-ltc-on-btcc)[LTC](https://www.btcc.com/zh-TW/academy/crypto-basics/how-to-trader-litecoin-ltc-on-btcc)[\)?](https://www.btcc.com/zh-TW/academy/crypto-basics/how-to-trader-litecoin-ltc-on-btcc)